# **En création: Nettoyage dual boot Windows Debian**

- Objet : suite interventions
- Niveau requis : [débutant](http://debian-facile.org/tag:debutant?do=showtag&tag=d%C3%A9butant)
- Commentaires : Nettoyage dual boot
- Débutant, à savoir : [Utiliser GNU/Linux en ligne de commande, tout commence là !.](http://debian-facile.org/doc:systeme:commandes:le_debianiste_qui_papillonne)  $\ddot{\mathbf{\Theta}}$

### **Introduction**

#### **Phénomène:**

Une double entrée Windows dans le boot (voir Boot0000 et Boot0003) (fil des échanges: [https://debian-facile.org/viewtopic.php?id=23272\)](https://debian-facile.org/viewtopic.php?id=23272)

#### [nom.sh](http://debian-facile.org/_export/code/utilisateurs:papy7584:tutos:changement-de-boot?codeblock=0)

```
root@debport01:/home/papy7584# efibootmgr -v
BootCurrent: 0001
Timeout: 0 seconds
BootOrder: 0001,0000,0003,2001,2002,2003
Boot0000* Windows Boot Manager HD(1,GPT,ccc68363-eed6-4f52-
b483-41c761ff8935,0x800,0x32000)/File(\EFI\Microsoft\Boot\bootmgfw.efi)
RC
Boot0001* debian HD(1,GPT,ccc68363-eed6-4f52-
b483-41c761ff8935,0x800,0x32000)/File(\EFI\debian\grubx64.efi)
Boot0003* Windows Boot Manager HD(1,GPT,ccc68363-eed6-4f52-
b483-41c761ff8935,0x800,0x32000)/File(\EFI\debian\grubx64.efi)WINDOWS..
.......x...B.C.D.O.B.J.E.C.T.=.{.9.d.e.a.8.6.2.c.-.5.c.d.d.-.4.e.7.0.-
.a.c.c.1.-.f.3.2.b.3.4.4.d.4.7.9.5.}....................
Boot2001* EFI USB Device RC
Boot2002* EFI DVD/CDROM RC
Boot2003* EFI Network RC
```
root@debport01:/home/papy7584*#*

## **Outils utilisés**

#### **efibootmgr :**

Documentation:<https://www.mankier.com/8/efibootmgr>

Last update: 30/12/2018 11:35 utilisateurs:papy7584:tutos:changement-de-boot http://debian-facile.org/utilisateurs:papy7584:tutos:changement-de-boot

efibootmgr -v

(⇒ donne le détail sur les entrées des boots dans UEFI)

efibootmgr -o XXXX, XXXX, XXXX

(⇒ fixe l'ordre du boot)

efibootmgr -b XXXX -B

(⇒ supprime l'entrée boot XXXX, qui était orpheline)

#### **bcdedit:**

Documentation Microsoft:

[https://docs.microsoft.com/en-us/windows-hardware/manufacture/desktop/bcdedit-command-line-opti](https://docs.microsoft.com/en-us/windows-hardware/manufacture/desktop/bcdedit-command-line-options) [ons](https://docs.microsoft.com/en-us/windows-hardware/manufacture/desktop/bcdedit-command-line-options)

Quelques commandes utiles bcdedit (merci empanada!) (executer en admin: click droit sur cmd.exe, et clicquer "exécuter en administrateur") :

#### VOIR:

Voir une liste de toutes les entrées et l'ordre d'amorçage sur le firmware UEFI:

bcdedit /enum firmware

Voir une liste des "Windows Boot Manager" (gestionnaire d'amorçage) et les "Windows Boot loader":

bcdedit /enum

#### ETABLIR:

Voir l'entrée EFI {bootmgr} ("Windows Boot Manager") comme option par défaut sur le gestionnaire d'amorçage du firmware UEFI:

bcdedit /set {fwbootmgr} displayorder {bootmgr} /addfirst

Voir à nouveau le chemin correct pour le fichier \*.efi de l'entrée EFI {bootmgr} ("Windows Boot Manager")

bcdedit /set {bootmgr} path \EFI\Microsoft\Boot\bootmgfw.efi

### **Logs**

#### **Situation initiale:**

Double entrée Windows (dont un qui pointe sur le fichier grubx64.efi (grub) ⇒ à effacer

1) efibootmgr - v

root@debport01:/home/papy7584# efibootmgr -v

```
BootCurrent: 0001
Timeout: 0 seconds
BootOrder: 0001,0000,0003,2001,2002,2003
Boot0000* Windows Boot Manager HD(1,GPT,ccc68363-eed6-4f52-
b483-41c761ff8935,0x800,0x32000)/File(\EFI\Microsoft\Boot\bootmgfw.efi)RC
Boot0001* debian HD(1,GPT,ccc68363-eed6-4f52-
b483-41c761ff8935,0x800,0x32000)/File(\EFI\debian\grubx64.efi)
Boot0003* Windows Boot Manager HD(1,GPT,ccc68363-eed6-4f52-
b483-41c761ff8935,0x800,0x32000)/File(\EFI\debian\grubx64.efi)WINDOWS.......
..x...B.C.D.O.B.J.E.C.T.=.{.9.d.e.a.8.6.2.c.-.5.c.d.d.-.4.e.7.0.-.a.c.c.1.-
,f.3.2.b.3.4.4.d.4.7.9.5.}Boot2001* EFI USB Device RC
Boot2002* EFI DVD/CDROM RC
Boot2003* EFI Network RC
```

```
root@debport01:/home/papy7584#
```
2) bcdedit /enum

C:\Windows\system32>bcdedit /enum firmware

```
Gestionnaire de démarrage du microprogramme
```

```
-------------------------------------------
identificateur {fwbootmgr}
displayorder {2a9bec83-0b87-11e9-b830-806e6f6e6963}
                       {4fdd297f-0b88-11e9-b831-806e6f6e6963}
                       {bootmgr}
                       {db33eb9f-0bc3-11e9-9d52-8b444adbb9fa}
                       {db33eba0-0bc3-11e9-9d52-8b444adbb9fa}
                       {db33eba1-0bc3-11e9-9d52-8b444adbb9fa}
timeout 0
```
Gestionnaire de démarrage Windows

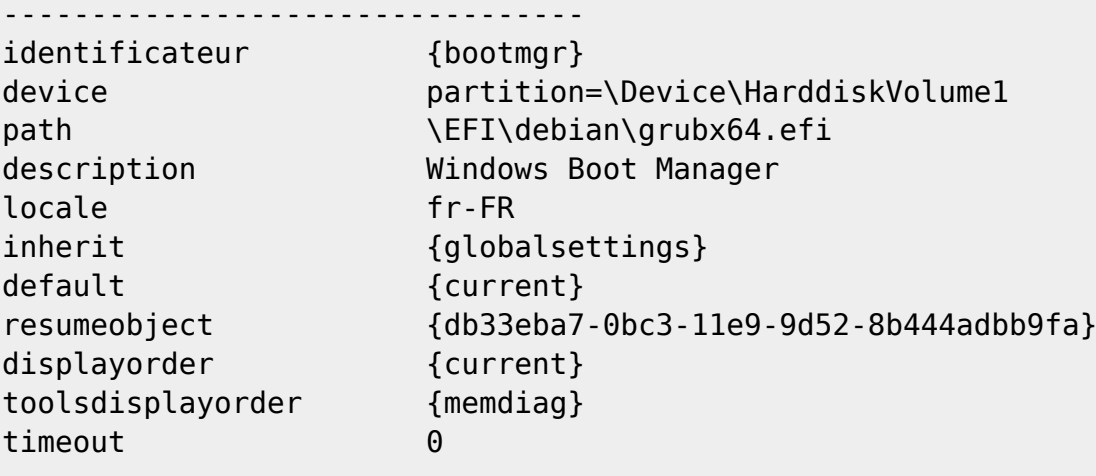

Application logicielle (101fffff)

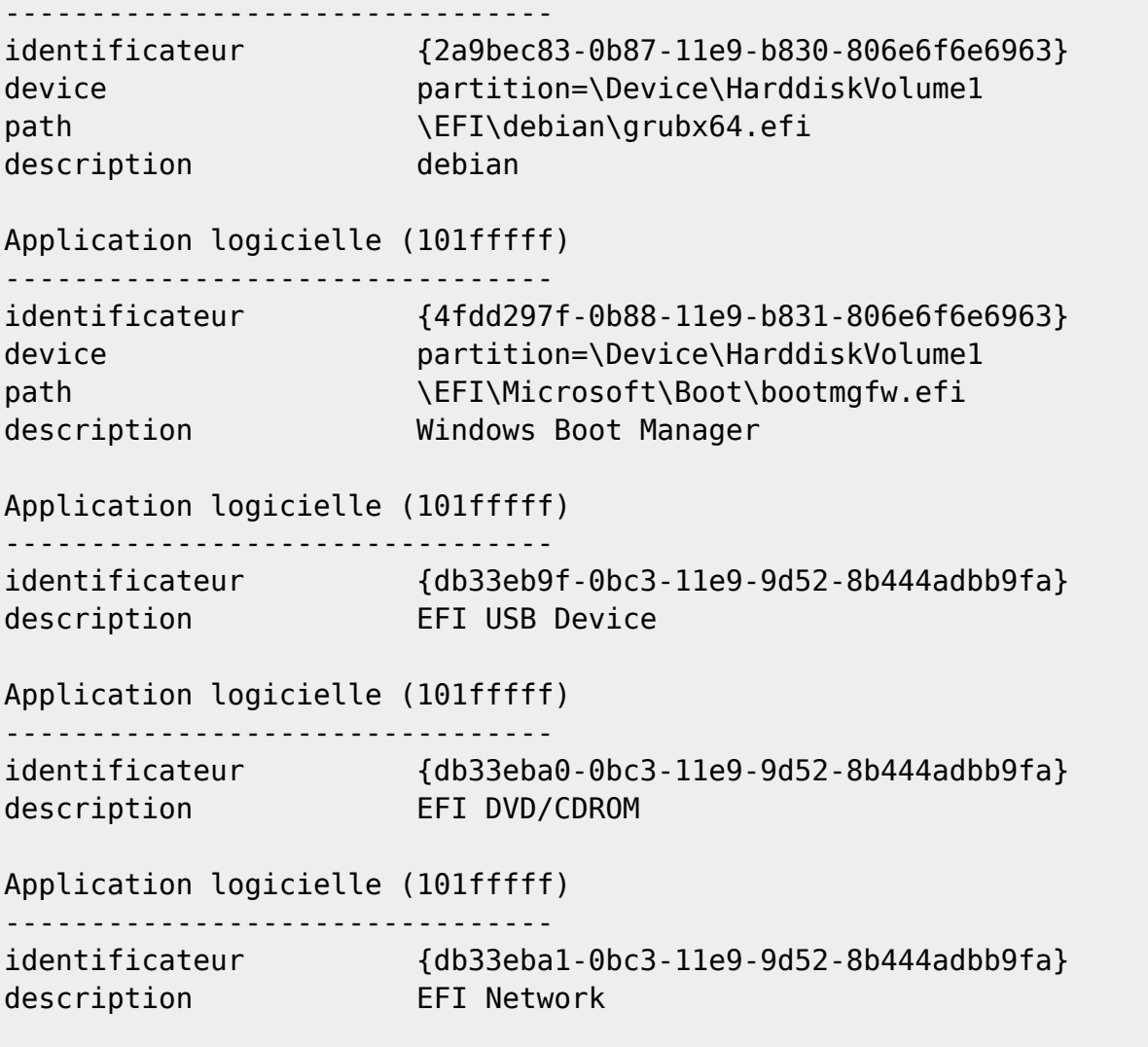

C:\Windows\system32>

Suppression de l'entrée orpheline: efibootmgr -b 0003 -B avec prise d'image avant et après

```
root@debport01:/home/papy7584# efibootmgr
BootCurrent: 0001
Timeout: 0 seconds
BootOrder: 0001,0000,0003,2001,2002,2003
Boot0000* Windows Boot Manager
Boot0001* debian
Boot0003* Windows Boot Manager
Boot2001* EFI USB Device
Boot2002* EFI DVD/CDROM
Boot2003* EFI Network
root@debport01:/home/papy7584# efibootmgr -v
BootCurrent: 0001
Timeout: 0 seconds
BootOrder: 0001,0000,0003,2001,2002,2003
Boot0000* Windows Boot Manager HD(1,GPT,ccc68363-eed6-4f52-
b483-41c761ff8935,0x800,0x32000)/File(\EFI\Microsoft\Boot\bootmgfw.efi)RC
Boot0001* debian HD(1,GPT,ccc68363-eed6-4f52-
```
b483-41c761ff8935,0x800,0x32000)/File(\EFI\debian\grubx64.efi) Boot0003\* Windows Boot Manager HD(1,GPT,ccc68363-eed6-4f52 b483-41c761ff8935,0x800,0x32000)/File(\EFI\debian\grubx64.efi)WINDOWS....... ..x...B.C.D.O.B.J.E.C.T.=.{.9.d.e.a.8.6.2.c.-.5.c.d.d.-.4.e.7.0.-.a.c.c.1.- .f.3.2.b.3.4.4.d.4.7.9.5.}.................... Boot2001\* EFI USB Device RC Boot2002\* EFI DVD/CDROM RC Boot2003\* EFI Network RC root@debport01:/home/papy7584# efibootmgr -b 0003 -B BootCurrent: 0001 Timeout: 0 seconds BootOrder: 0001,0000,2001,2002,2003 Boot0000\* Windows Boot Manager Boot0001\* debian Boot2001\* EFI USB Device Boot2002\* EFI DVD/CDROM Boot2003\* EFI Network root@debport01:/home/papy7584# efibootmgr -v BootCurrent: 0001 Timeout: 0 seconds BootOrder: 0001,0000,2001,2002,2003 Boot0000\* Windows Boot Manager HD(1,GPT,ccc68363-eed6-4f52 b483-41c761ff8935,0x800,0x32000)/File(\EFI\Microsoft\Boot\bootmgfw.efi)RC Boot0001\* debian HD(1,GPT,ccc68363-eed6-4f52 b483-41c761ff8935,0x800,0x32000)/File(\EFI\debian\grubx64.efi) Boot2001\* EFI USB Device RC Boot2002\* EFI DVD/CDROM RC Boot2003\* EFI Network RC

```
root@debport01:/home/papy7584#
```
From: <http://debian-facile.org/> - **Documentation - Wiki**

Permanent link: **<http://debian-facile.org/utilisateurs:papy7584:tutos:changement-de-boot>**

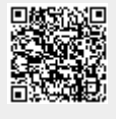

Last update: **30/12/2018 11:35**